**Atmega32u4 Breakout**

 $\Box$ 

Created by lady ada

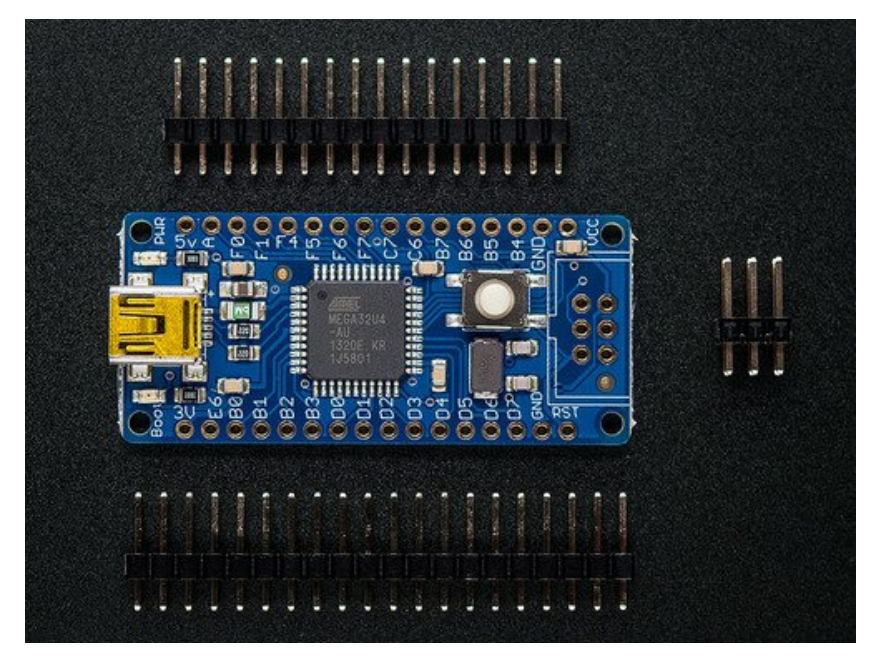

Last updated on 2016-09-12 05:54:42 PM UTC

#### **Guide Contents**

<span id="page-1-0"></span>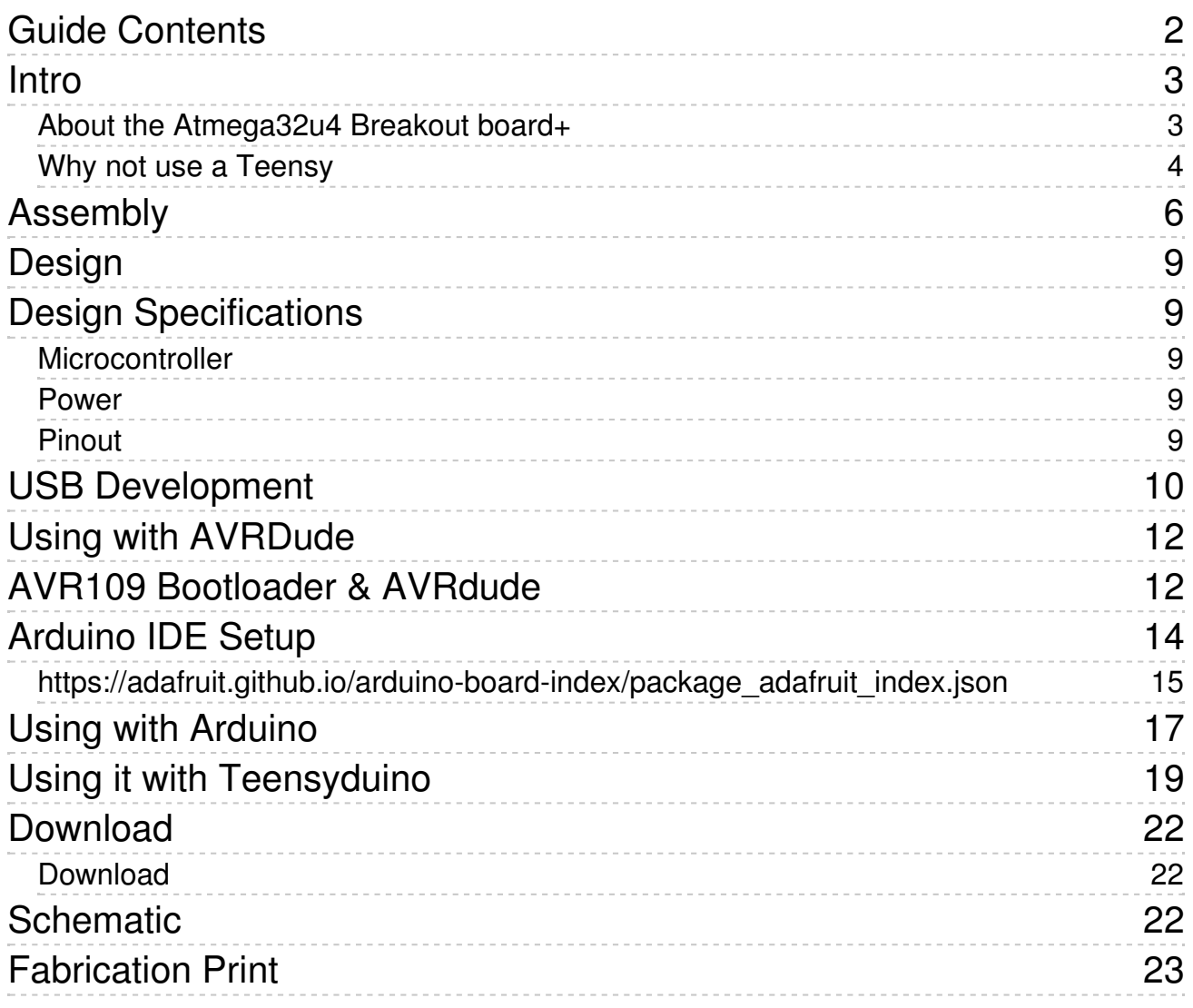

## <span id="page-2-0"></span>**Intro**

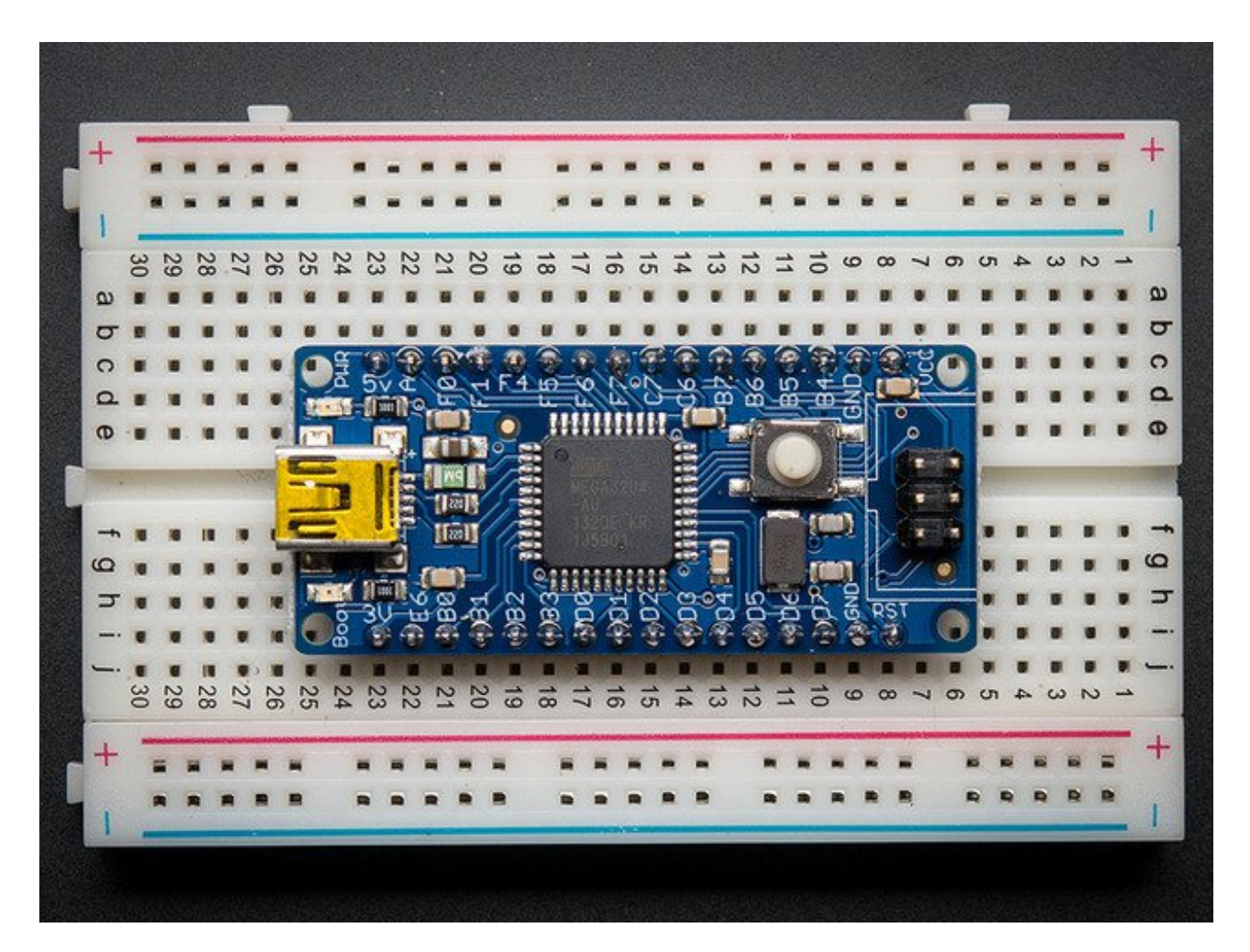

#### <span id="page-2-1"></span>**About the Atmega32u4 Breakout board+**

We like the AVR 8-bit family and were excited to see Atmel upgrade the series with a USB core. Having USB built in allows the chip to act like any USB device. For example, we can program the chip to 'pretend' it's a USB joystick, or a keyboard, or a flash drive! Another nice bonus of having USB built in is that instead of having an FTDI chip or cable (like an Arduino), we can emulate the serial port directly in the chip. This costs some Flash space and RAM space but that's the trade-off.

The only bad news about this chip is that it is surface mount only (SMT), which means that it is not easy to solder the way the larger DIP chips are. For that reason, we made a breakout board. The board comes with some extras like a fuse, a 16mhz crystal, USB connector and a button to start the bootloader.

### <span id="page-3-0"></span>**Why not use a Teensy**

We also carry a similar board from PJRC called the Teensy (http://adafru.it/alH). The Teensy uses the same chip so you may be wondering, why did we design a different-butstill-basically-the-same board? We've used the Teensy in a few projects and like it a lot but there are a few details that we wanted to change. We wanted…

- …a bootloader that would work with **avrdude** since that is our preferred software
- ...another LED, for power-good indication
- …a 500mA fuse on the USB power-source pin
- ... mounting holes so we could attach it easily
- …reprogramming ISP header so we could program the board directly without the bootloader
- …a larger reset button
- …all the pins broken out for use with a breadboard
- …open source bootloader that works with AVRdude

That doesn't in any way mean that it is better or replaces the Teensy. Here are some reasons we will still use the teensy for many projects

- It's **really really** small. A third the size of this breakout
- The bootloader that is programmed in uses only 512 bytes (instead of 2K)
- It works nicely with Teensyduino and auto-resets right before programming

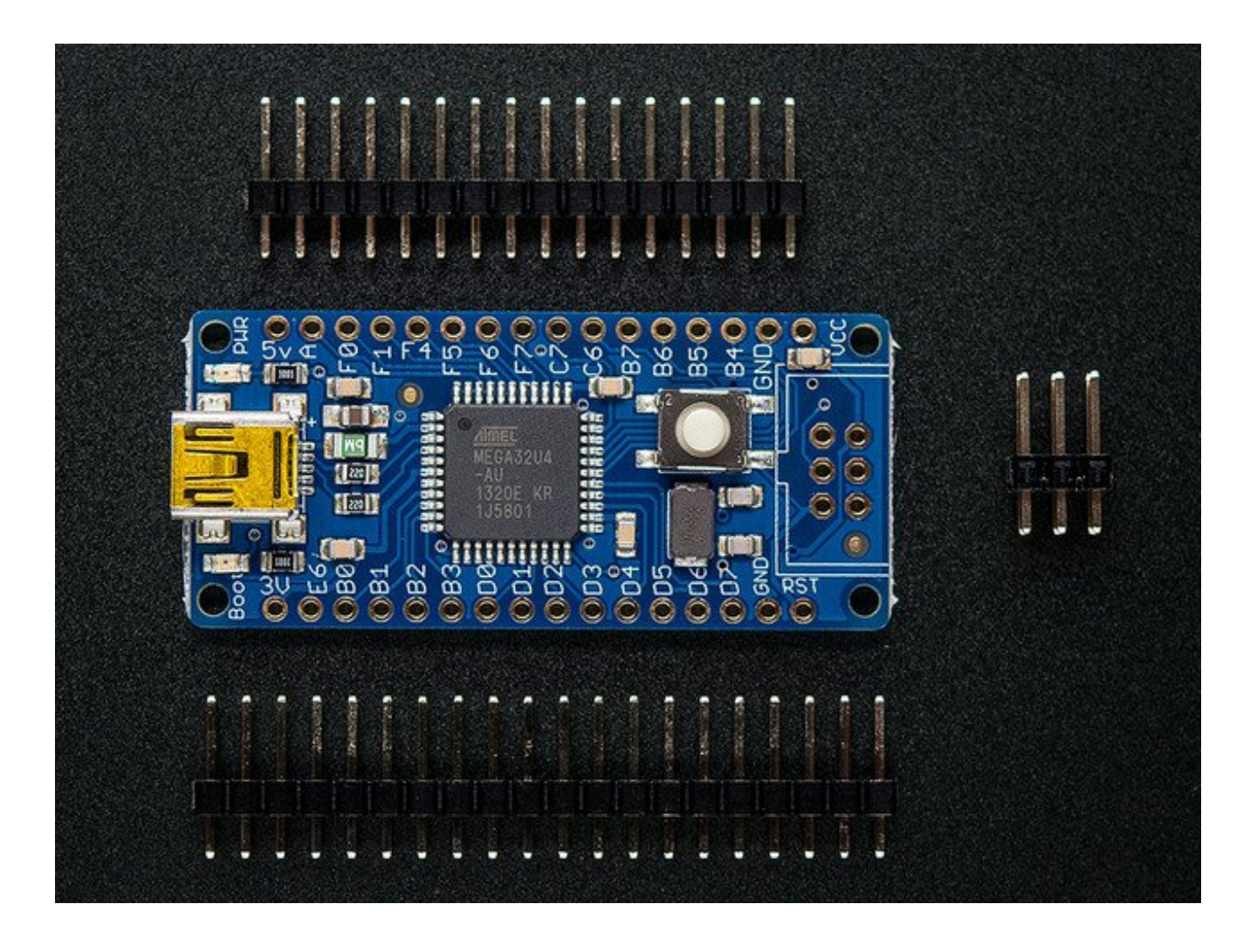

## <span id="page-5-0"></span>**Assembly**

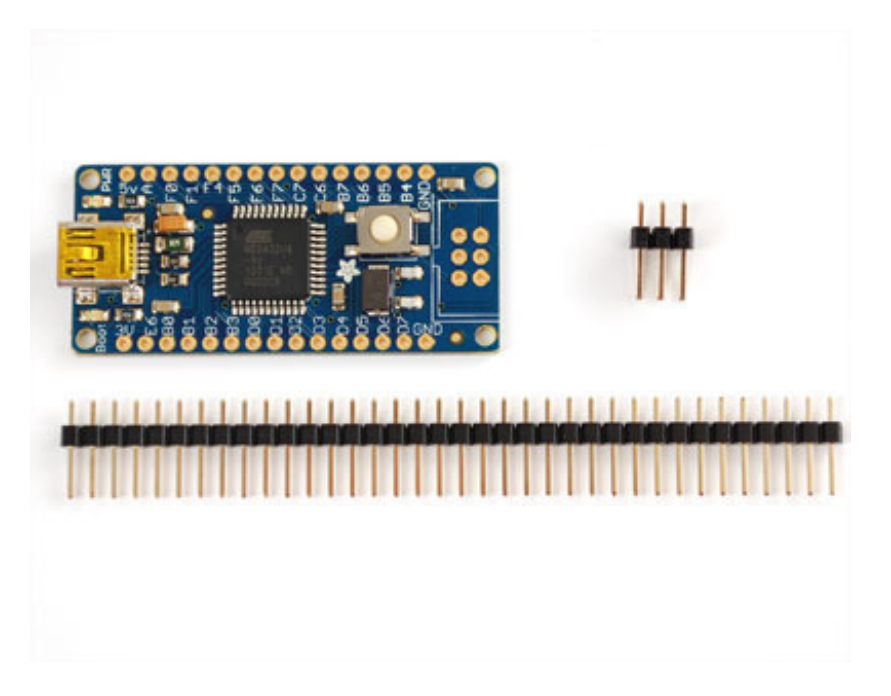

The breakout is almost completely assembled. We don't solder on the header or 6-pin ISP connector since we find it's easy to do but hard to undo, in case you want to put different headers on, or just connect up wires directly.

The board ships with a strip of header, you can simply break the header into two pieces and place them in a breadboard.

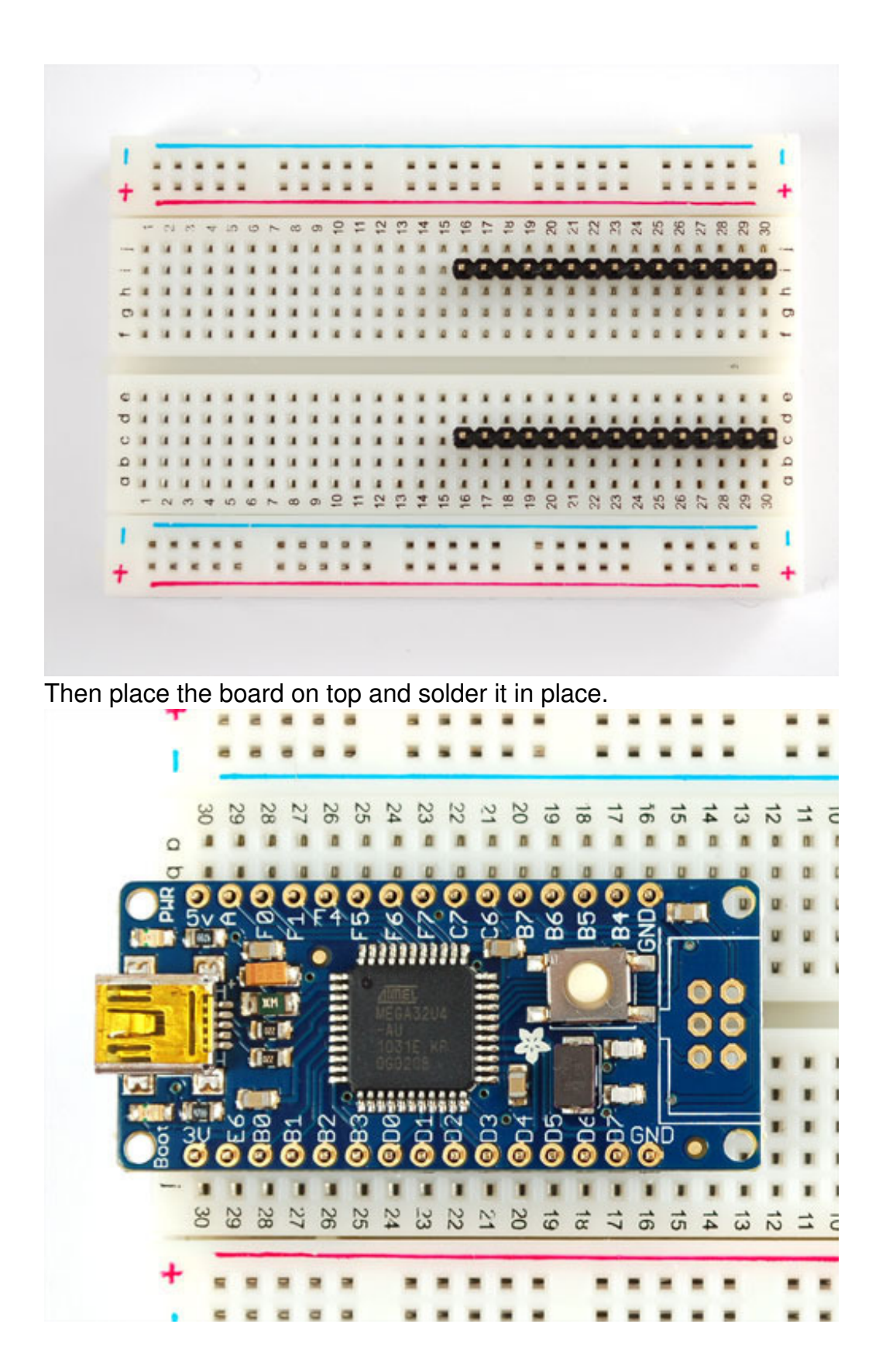

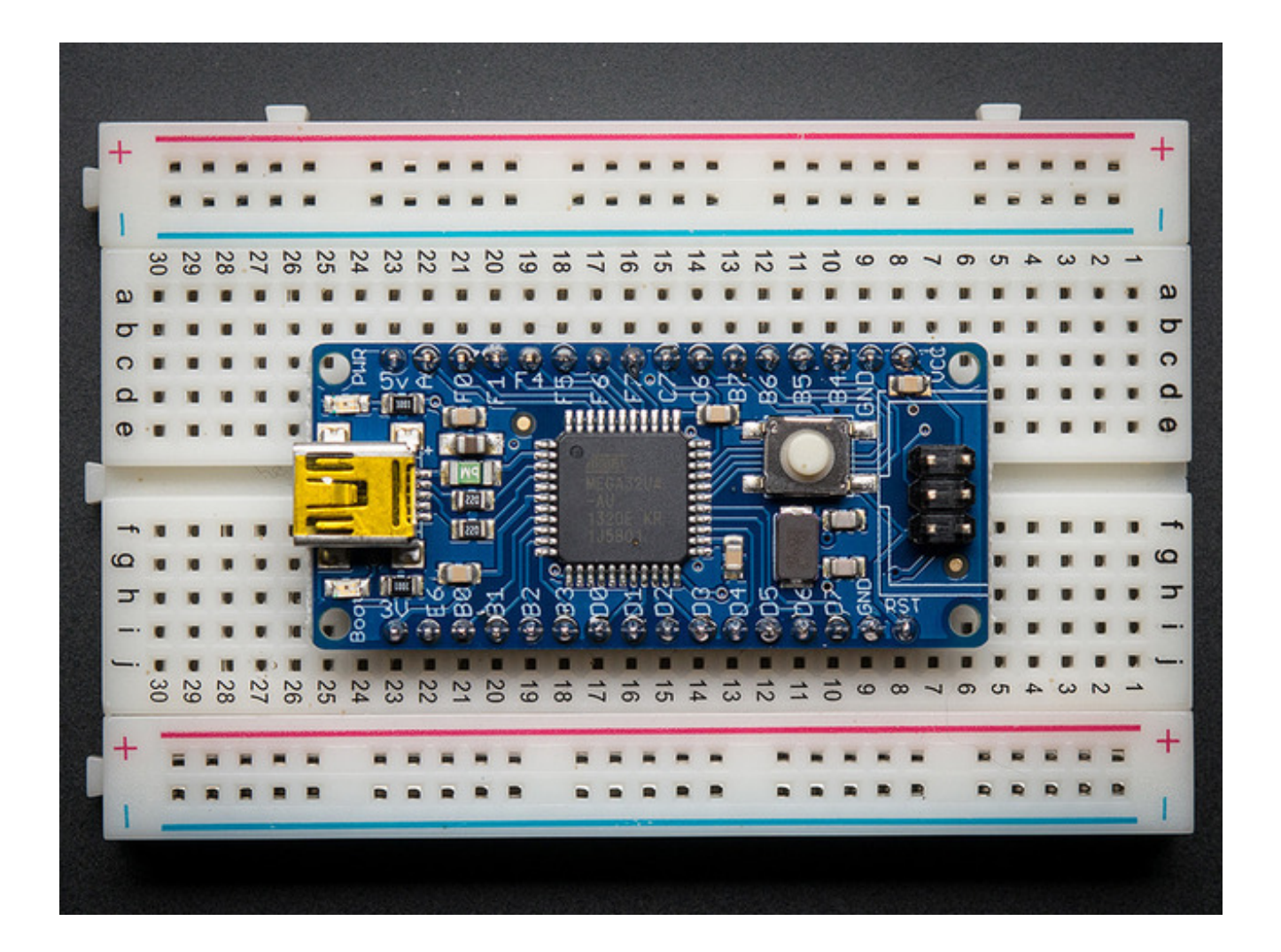

# <span id="page-8-0"></span>**Design**

If you're using windows, you will need an**inf** driver file, you can download it below (in the **Downloads** section) [\(http://adafru.it/lf8\)](file:///atmega32u4-breakout/download)

# <span id="page-8-1"></span>**Design Specifications**

This breakout board is designed to make it easy for you to get started with the Atmega32u4, a USB-native 8 bit AVR microcontroller. We tried to keep the design simple, while taking care of all the details so that you can focus on your project's firmware and hardware.

### <span id="page-8-2"></span>**Microcontroller**

The main chip is an ATmega32u4, an 8 bit AVR-core processor which has the bonus of a USB core built in. This makes writing USB native programs such as serial ports, mouse/keyboard, mass-storage-controller, MIDI, etc very easy. The chip has 32K of flash and 2.5K of RAM. The microcontroller is clocked at 16 MHz with an on-board crystal.

#### <span id="page-8-3"></span>**Power**

The board is powered by the USB port at 5V. There is a 500mA polyfuse to protect your computer from a shorted circuit. If you'd like to run the board off of another voltage, you can do that by cutting the **VCC** solder jumper bridge underneath and connecting an external voltage to pin #2 of the ISP header. Note that running the board at 3.3v @16mhz is considered overclocking. We do it for prototypes and it seems to work fine but it's out of spec!

There is a 3V pin from the microcontroller's internal regulator (USB signals are at 3V) you can use this for maybe 10mA or so, it might work as a reference voltage).

### <span id="page-8-4"></span>**Pinout**

Pins are labeled on the silkscreen, but for additional information, Johngineer has createda nice pinout diagram [\(http://adafru.it/lf9\)](http://www.adafruit.com/datasheets/af_at32u4bb_pinout.pdf) that is helpful for using this board.

## Adafruit ATMega32u4 Breakout Board

Pins mapped to Arduino Leonardo

PE6 (INT.6/AIN0 (1) D7 **SS/PCINT0 D17** PCINT1/SCLK D15 PDI/PCINT2/MOSI D16 PDO/PCINT3/MISO D14 OCOB/SCL/INTO~D3 **SDA/INT1 D2** RXD1/INT2 D0 TXD1/INT3 D1 **ICP1/ADC8 A6/D4** XCK1/!CTS T1/OC4D/ADC9 A11/D12 T0/OC4D/ADC10 A7/~D6

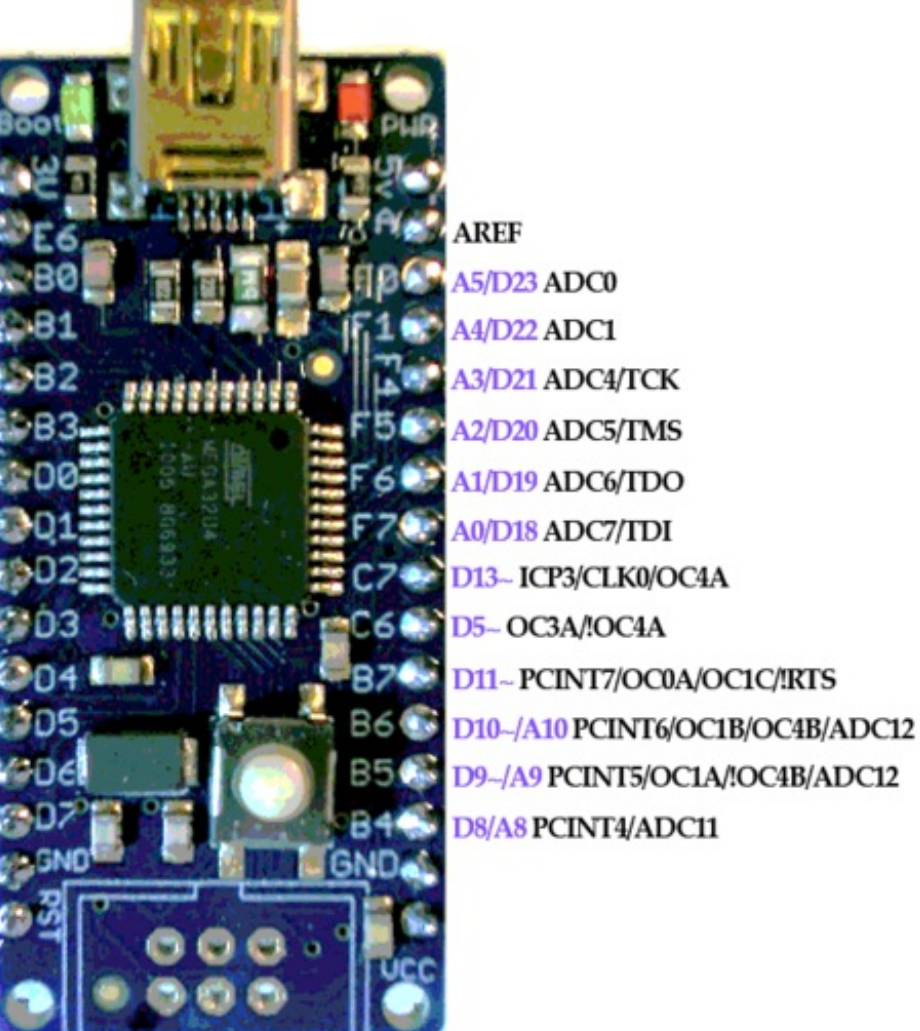

# <span id="page-9-0"></span>**USB Development**

The very nice thing about this chip is the USB core built in which makes USB-device development easy. What makes it even easier & better is the full USB stack already written for you by Dean Camera [\(http://adafru.it/lf5\)](http://www.fourwalledcubicle.com/LUFA.php) . Called ["LUFA"](http://www.fourwalledcubicle.com/LUFA.php) (http://adafru.it/lf5) , the package comes with tons of working examples for all sorts of USB devices and its completely open source. We use the firmware as a 'starting point' which we then expand upon. Please check it out and if you find it useful consider donating time (fixing bugs,

improving documentation) or funds to Dean.

# <span id="page-11-0"></span>**Using with AVRDude**

## <span id="page-11-1"></span>**AVR109 Bootloader & AVRdude**

You can tell the bootloader is active when the**red 'Boot' LED pulses/breathes** The board will then show up as a Serial or COM port, and you can use **avrdude** to program it. The 'programmer name' is **avr109** so for example, to test you should run**avrdude -p m32u4 -P COM3 -c avr109** which will initialize the bootloader.

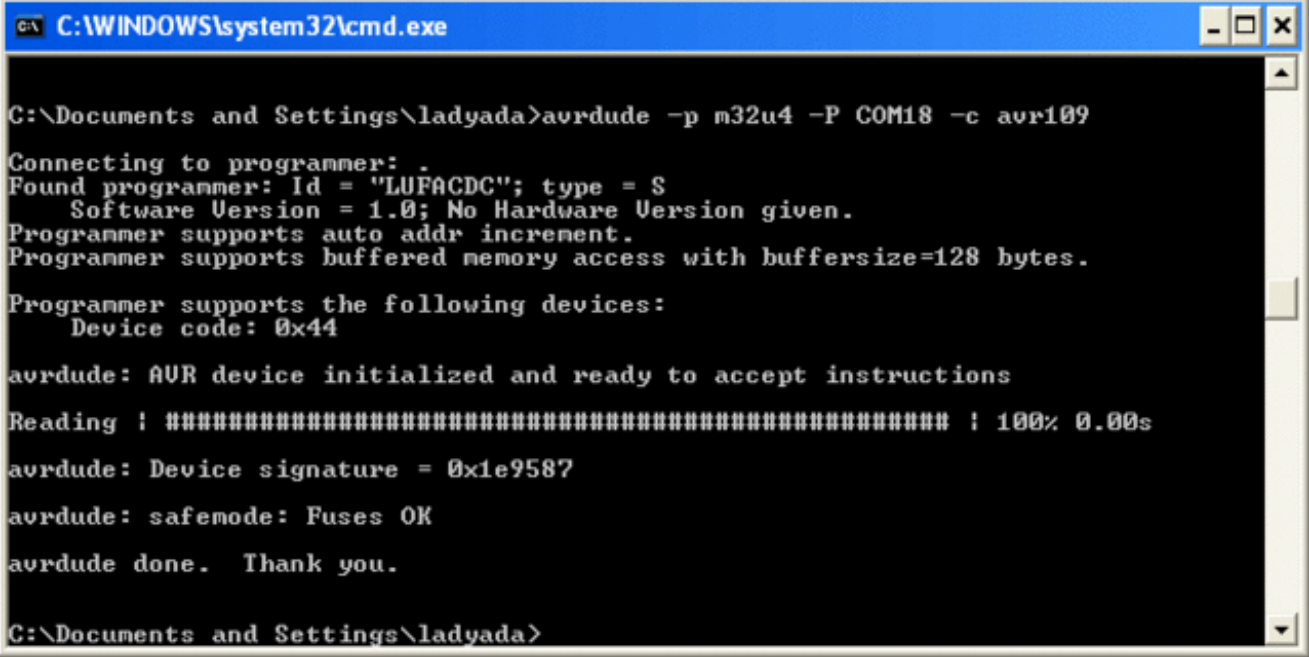

You can find the serial port COM# in the Device driver, or for mac/linux users run**ls /dev/cu.usb\*** to list all usb serial devices

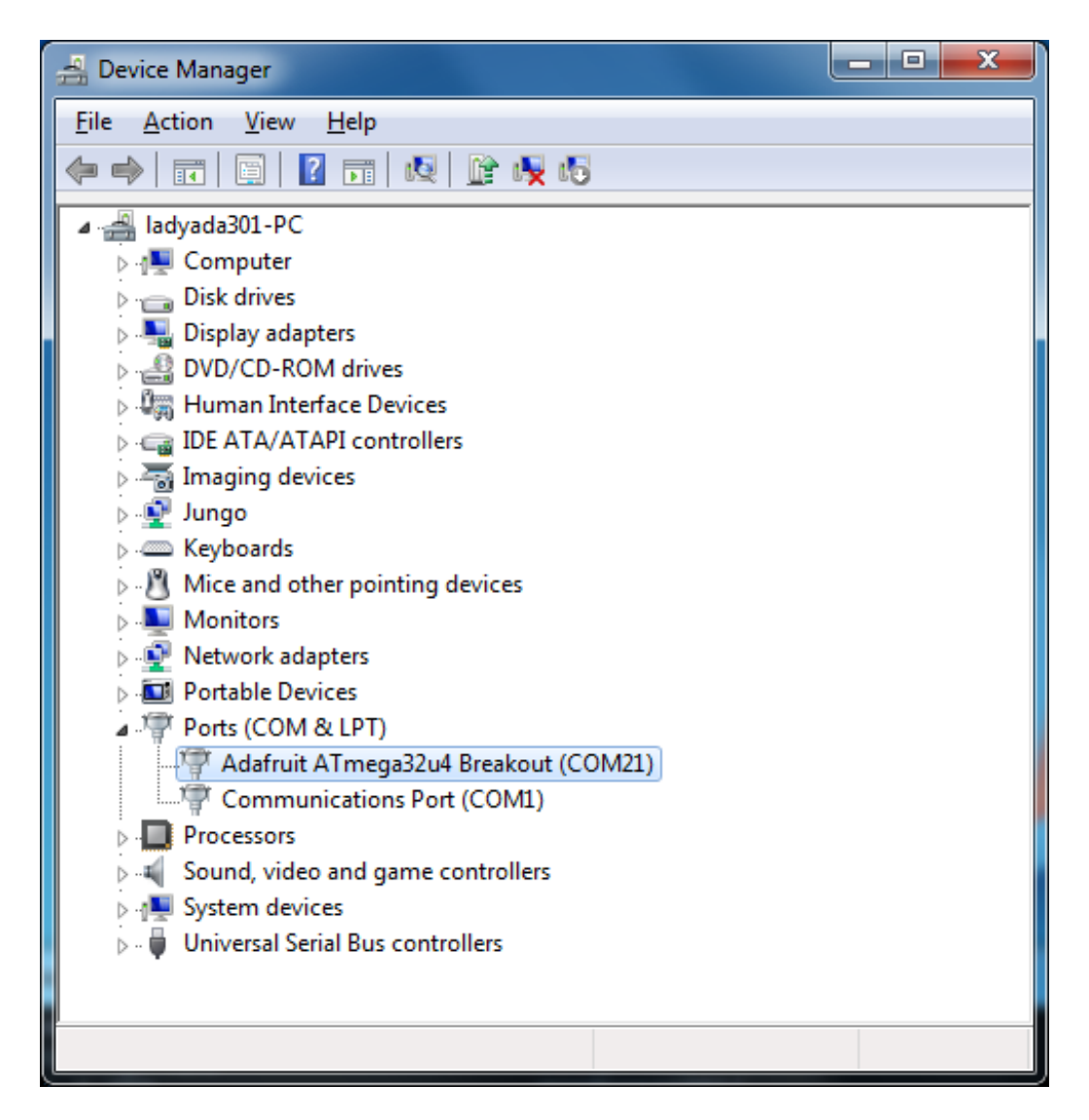

The bootloader will time out eventually (after about 10 seconds) Because we are not using a USB/serial converter, bootloading is tremendously fast, we can program a full chip in under 2 seconds!

The bootloader takes up the last 4K of FLASH, so be aware that you will only have 28K instead of 32K. We have found that this isn't very constricting as 28K is still plenty. If you'd like more space, you can always use the 6-pin ISP connector and an AVR programmer (which will delete the bootloader)

If you ever want to disable the bootloader you can cut the bottom 'HWB' jumper trace. This will disconnect the 'hardware bootloader' pin, you can then use the button as a plain reset button. For the first few runs of this board we set the fuses to still use the bootloader even with the HWB jumper cut, if you want to get rid of the bootloader, please set the fuses to remove the BOOTRST fuse. Sorry!

# <span id="page-13-0"></span>**Arduino IDE Setup**

The first thing you will need to do is to download the latest release of the Arduino IDE. You will need to be using **version 1.6.4** or higher for this guide.

#### Arduino IDE v1.6.4+ [Download](http://www.arduino.cc/en/Main/Software) http://adafru.it/f1P

After you have downloaded and installed **v1.6.4**, you will need to start the IDE and navigate to the **Preferences** menu. You can access it from the**File** menu in *Windows* or *Linux*, or the **Arduino** menu on *OS X*.

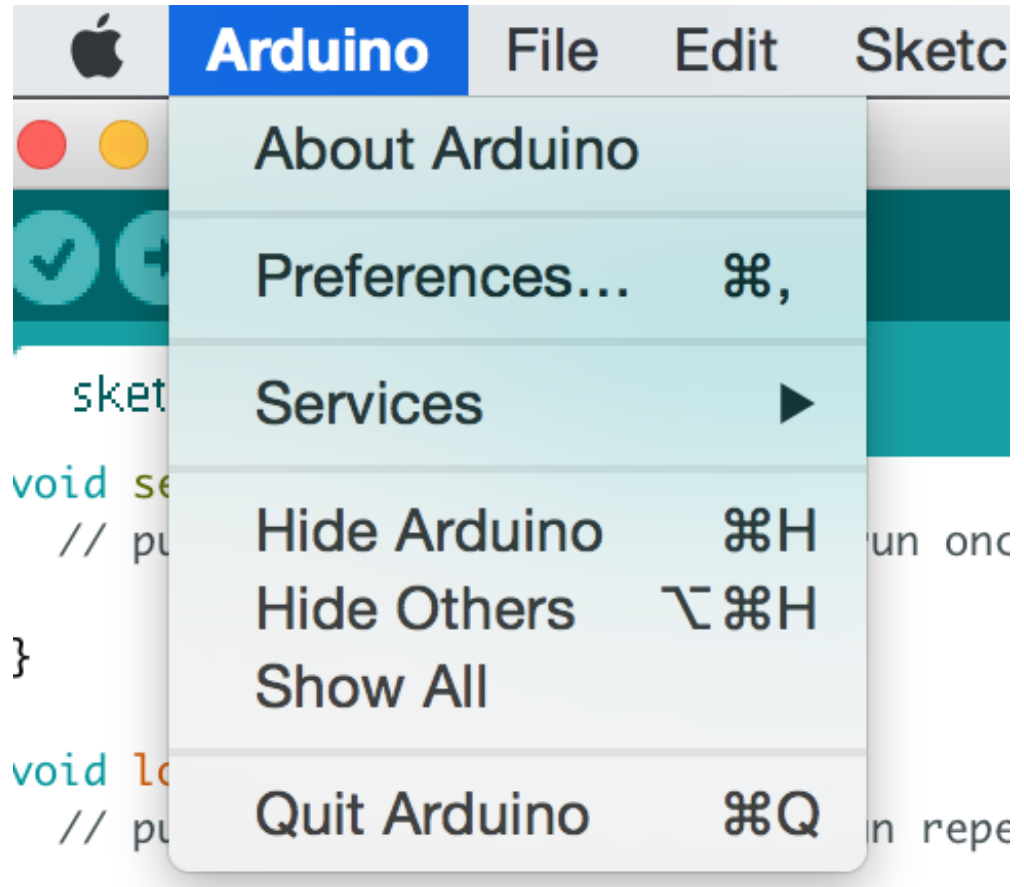

A dialog will pop up just like the one shown below.

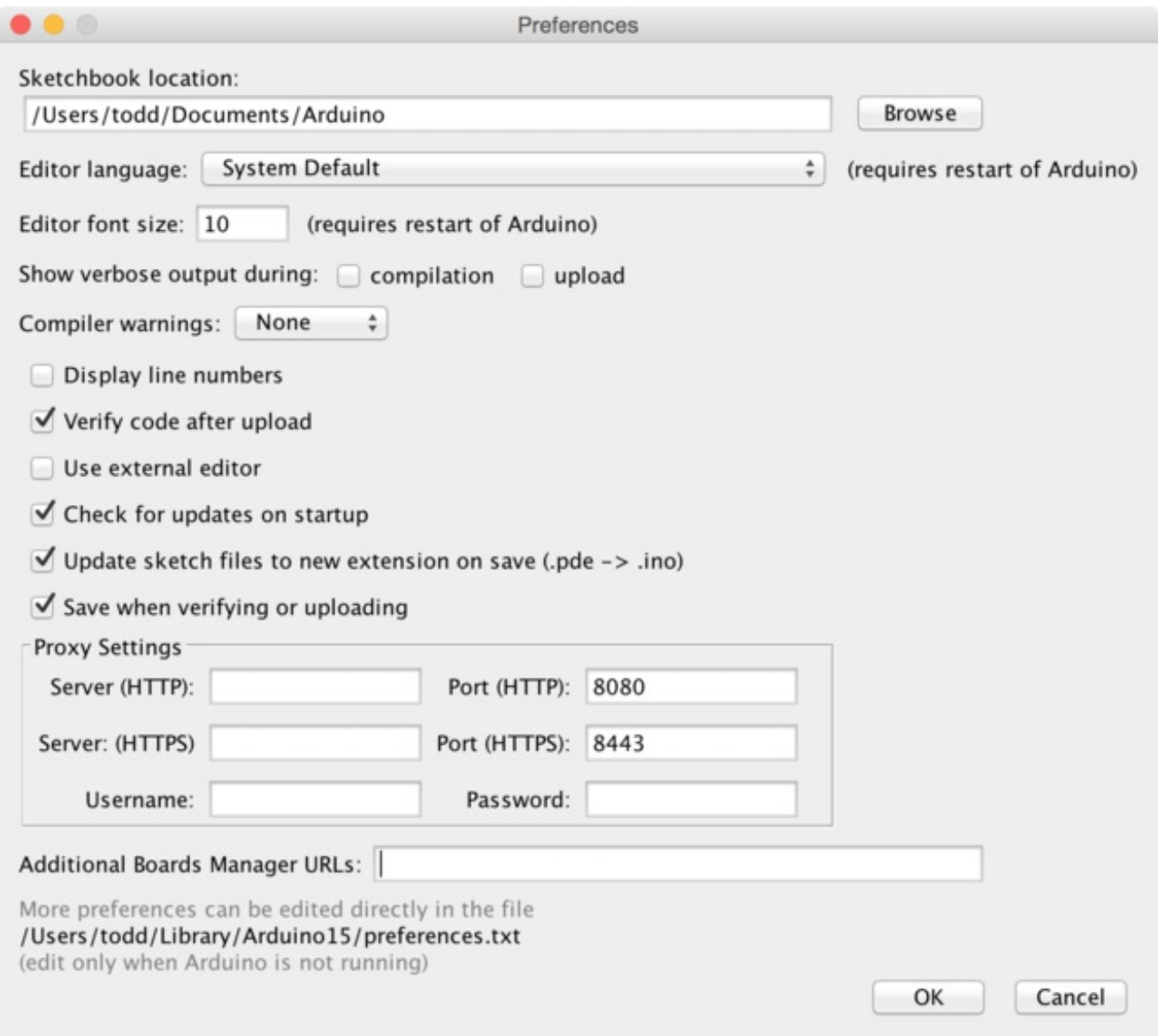

We will be adding a URL to the new**Additional Boards Manager URLs** option. The list of URLs is comma separated, and *you will only have to add each URL once.*New Adafruit boards and updates to existing boards will automatically be picked up by the Board Manager each time it is opened. The URLs point to index files that the Board Manager uses to build the list of available & installed boards.

To find the most up to date list of URLs you can add, you can visit the list of third party board URLs on the Arduino IDE wiki [\(http://adafru.it/f7U\).](https://github.com/arduino/Arduino/wiki/Unofficial-list-of-3rd-party-boards-support-urls#list-of-3rd-party-boards-support-urls) We will only need to add one URL to the IDE in this example, but *you can add multiple URLS by separating them with commas*. Copy and paste the link below into the**Additional Boards Manager URLs** option in the Arduino IDE preferences.

#### <span id="page-14-0"></span>**https://adafruit.github.io/arduino-board-index/package\_adafruit\_index.json**

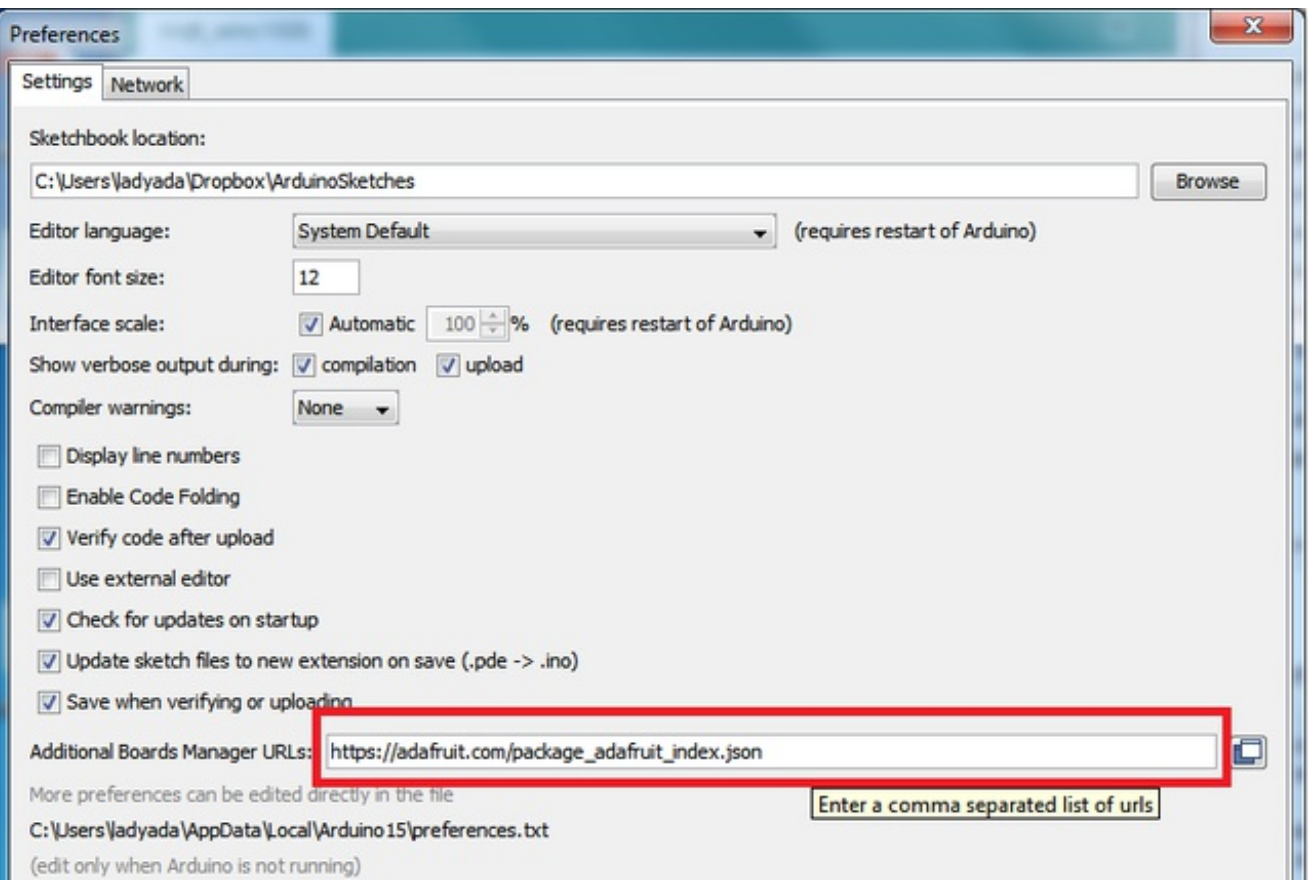

Here's a short description of each of the Adafruit supplied packages that will be available in the Board Manager when you add the URL:

- **Adafruit AVR Boards** Includes support for Flora, Gemma, Feather 32u4, Trinket, & Trinket Pro.
- **Adafruit SAMD Boards** Includes support for Feather M0
- **Arduino Leonardo & Micro MIDI-USB** This adds MIDI over USB support for the Flora, Feather 32u4, Micro and Leonardo using the **arcore [project](https://github.com/rkistner/arcore)** (http://adafru.it/eSI).

If you have multiple boards you want to support, say ESP8266 and Adafruit, have both URLs in the text box separated by a comma (,)

Once done click **OK** to save the new preference settings. Next we will look at installing boards with the Board Manager.

# <span id="page-16-0"></span>**Using with Arduino**

Once you have the Arduino IDE Set up and you've installed the board manager package, you can select the **Adafruit 32u4 Breakout**from the boards list

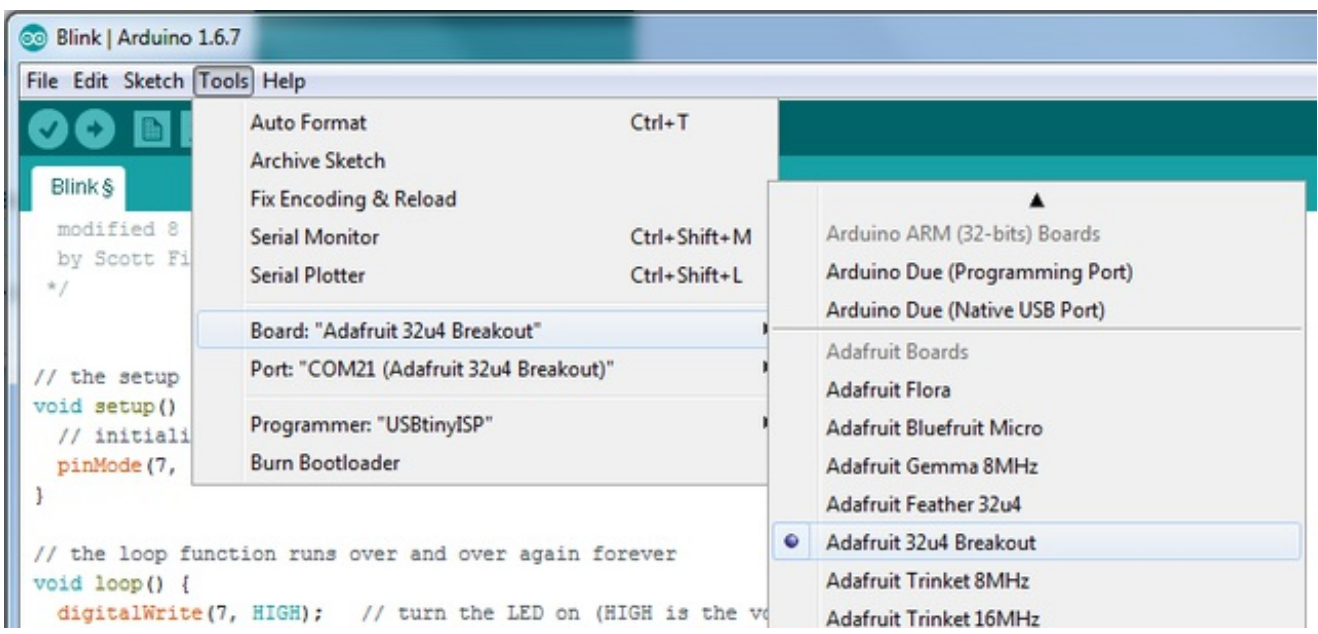

#### Then select the port

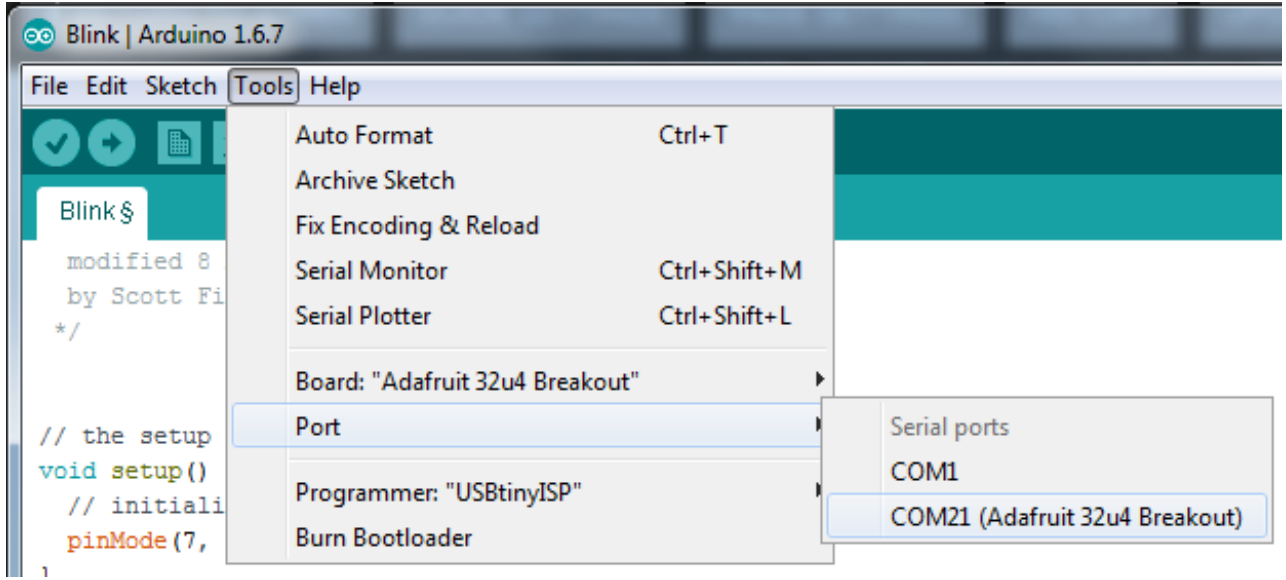

#### Create a new sketch:

// the setup function runs once when you press reset or power the board

```
void setup() {
 // initialize digital pin 13 as an output.
 pinMode(7, OUTPUT);
}
// the loop function runs over and over again forever
void loop() {
 digitalWrite(7, HIGH); // turn the LED on (HIGH is the voltage level)
 delay(1000); // wait for a second
 digitalWrite(7, LOW); // turn the LED off by making the voltage LOW
 delay(1000); // wait for a second
}
```
And upload it! You should see the red LED blink once a second

Unlike modern Arduino boards, this board does not auto-reset! Before uploading, you'll need to press the RESET button to get the BOOT LED pulsing

That's it, you can now use the board from the Arduino IDE, you can use this pinmapping guide to help line up which pin is which:

## Adafruit ATMega32u4 Breakout Board

**Pins mapped to Arduino Leonardo** 

PE6 (INT.6/AIN0 (1) D7 **SS/PCINT0 D17** PCINT1/SCLK D15 PDI/PCINT2/MOSI D16 PDO/PCINT3/MISO D14 OC0B/SCL/INT0~D3 **SDA/INT1 D2** RXD1/INT2 D0 TXD1/INT3 D1 ICP1/ADC8  $A6/D4$ XCK1/!CTS T1/!OC4D/ADC9 A11/D12 T0/OC4D/ADC10 A7/~D6

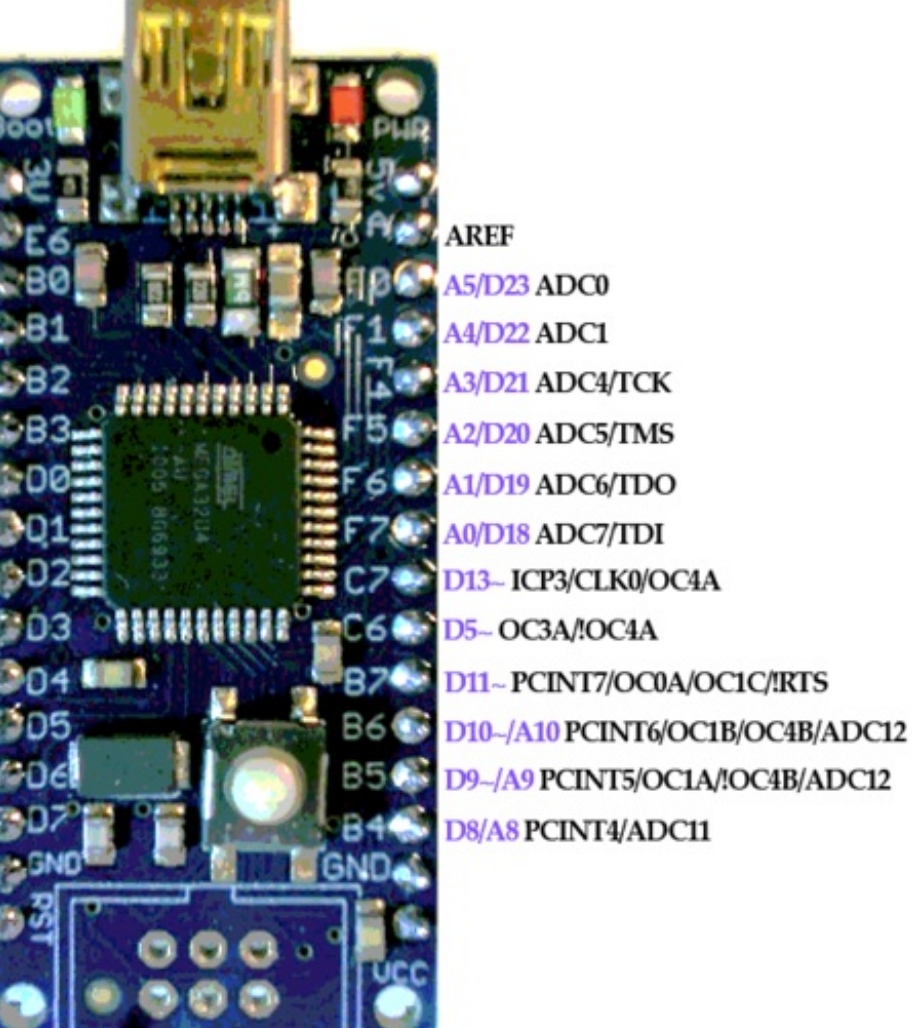

# <span id="page-18-0"></span>**Using it with Teensyduino**

If you'd like to use Teensyduino type programs, you can do that too, by using the TeeOnArdu board plugin. Use the board manager, and select the TeeOnArduino package and install it

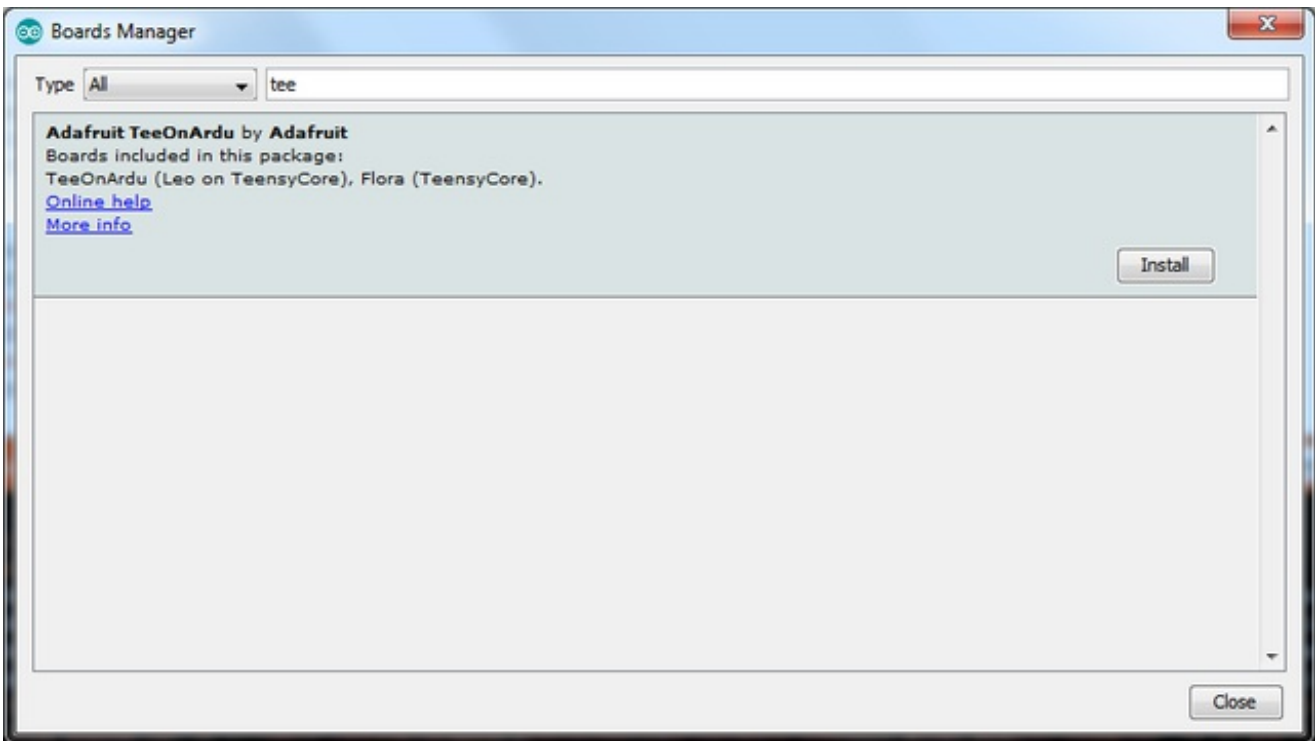

#### Then in the board menu, select**TeeOnArdu (Leonardo on TeensyCore)**

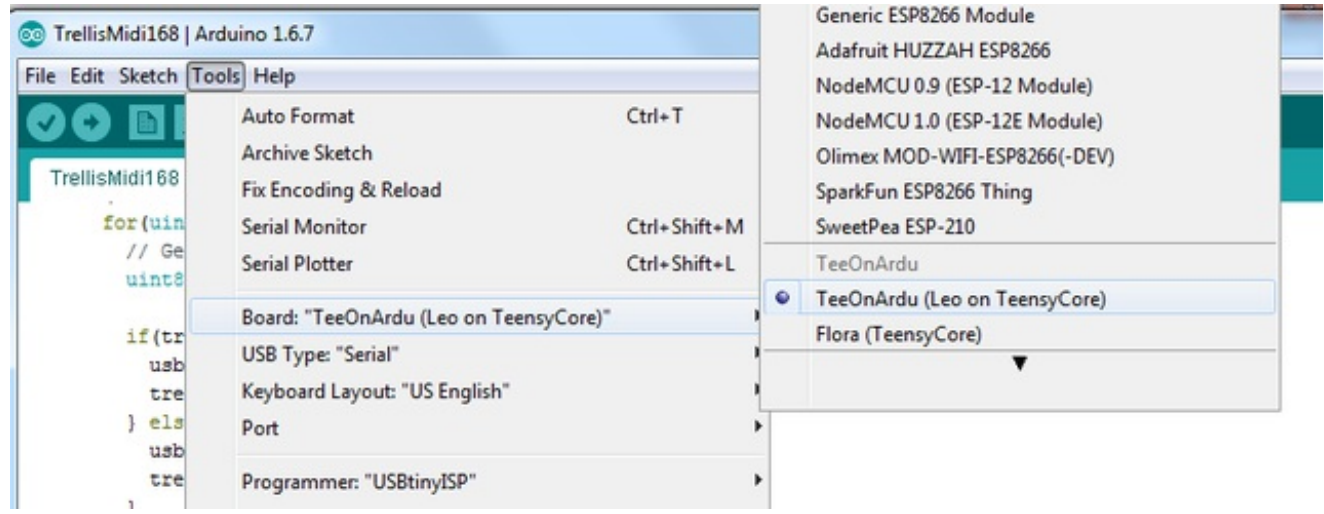

You can then select which USB device core you want to use

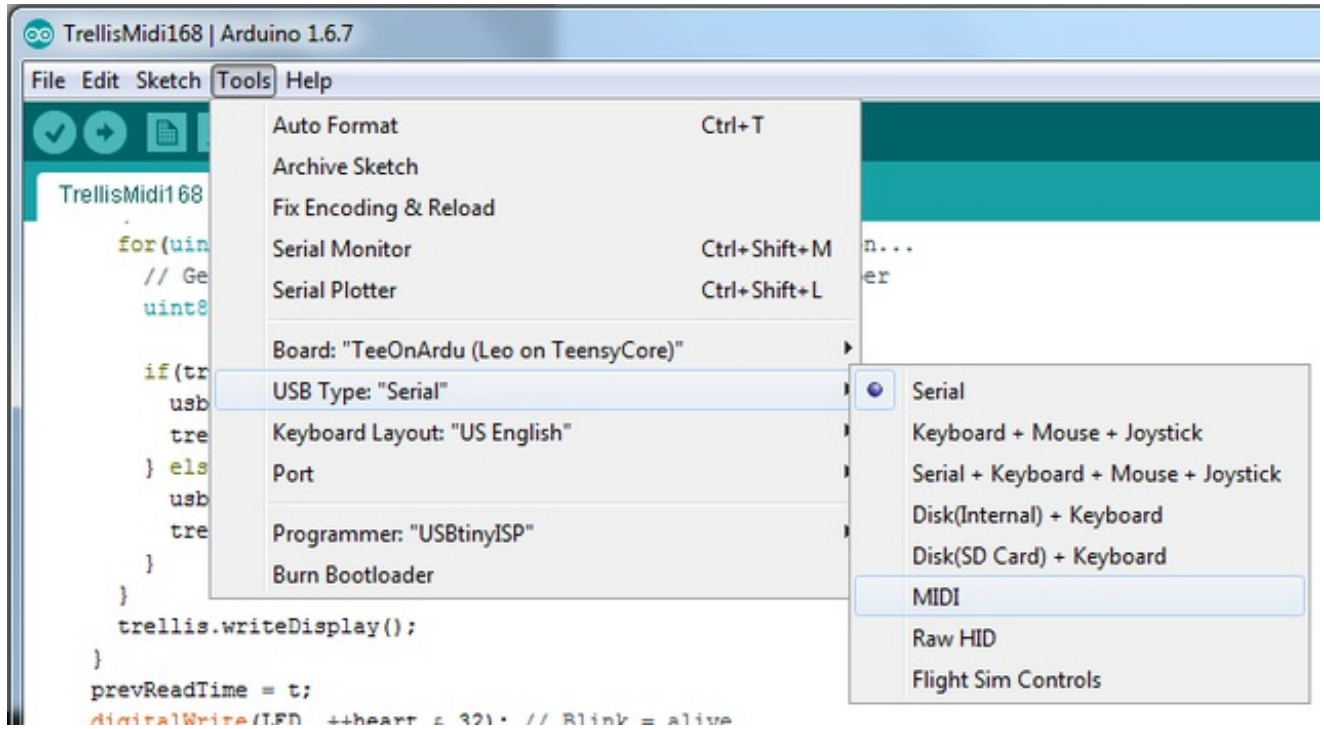

Unlike modern Arduino boards, this board does not auto-reset! Before uploading, you'll need to press the RESET button to get the BOOT LED pulsing

## <span id="page-21-0"></span>**Download**

### <span id="page-21-1"></span>**Download**

- [EagleCAD](http://github.com/adafruit/Atmega32u4-Breakout-Board) PCB files on GitHub (http://adafru.it/lf3)
- Fritzing object [available](https://github.com/adafruit/Fritzing-Library) in the Adafruit Fritzing Library (http://adafru.it/aP3)
- The LUFA [USB-stack](http://www.fourwalledcubicle.com/LUFA.php) website (http://adafru.it/lf5)
- Our minor fork to the [LUFA](http://github.com/adafruit/lufa-lib) core (http://adafru.it/lf6) this is where our AVR109 bootloader lives (in Bootloaders/CDC)

Download Windows Driver [atmega32u4cdc.inf](https://learn.adafruit.com/system/assets/assets/000/030/441/original/atmega32u4cdc.inf?1454985290) http://adafru.it/lf7

## <span id="page-21-2"></span>**Schematic**

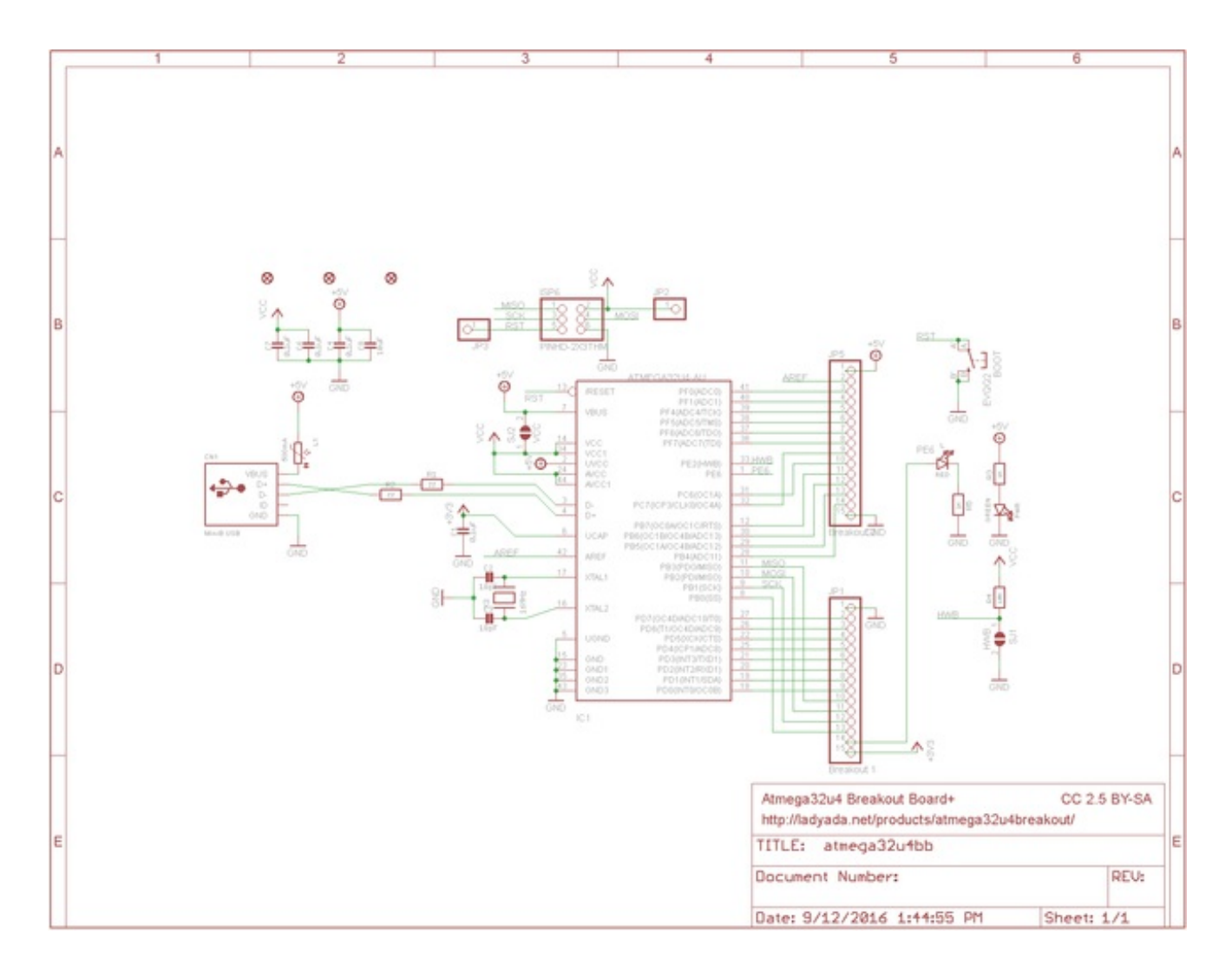

## <span id="page-22-0"></span>**Fabrication Print**

Dims in inches

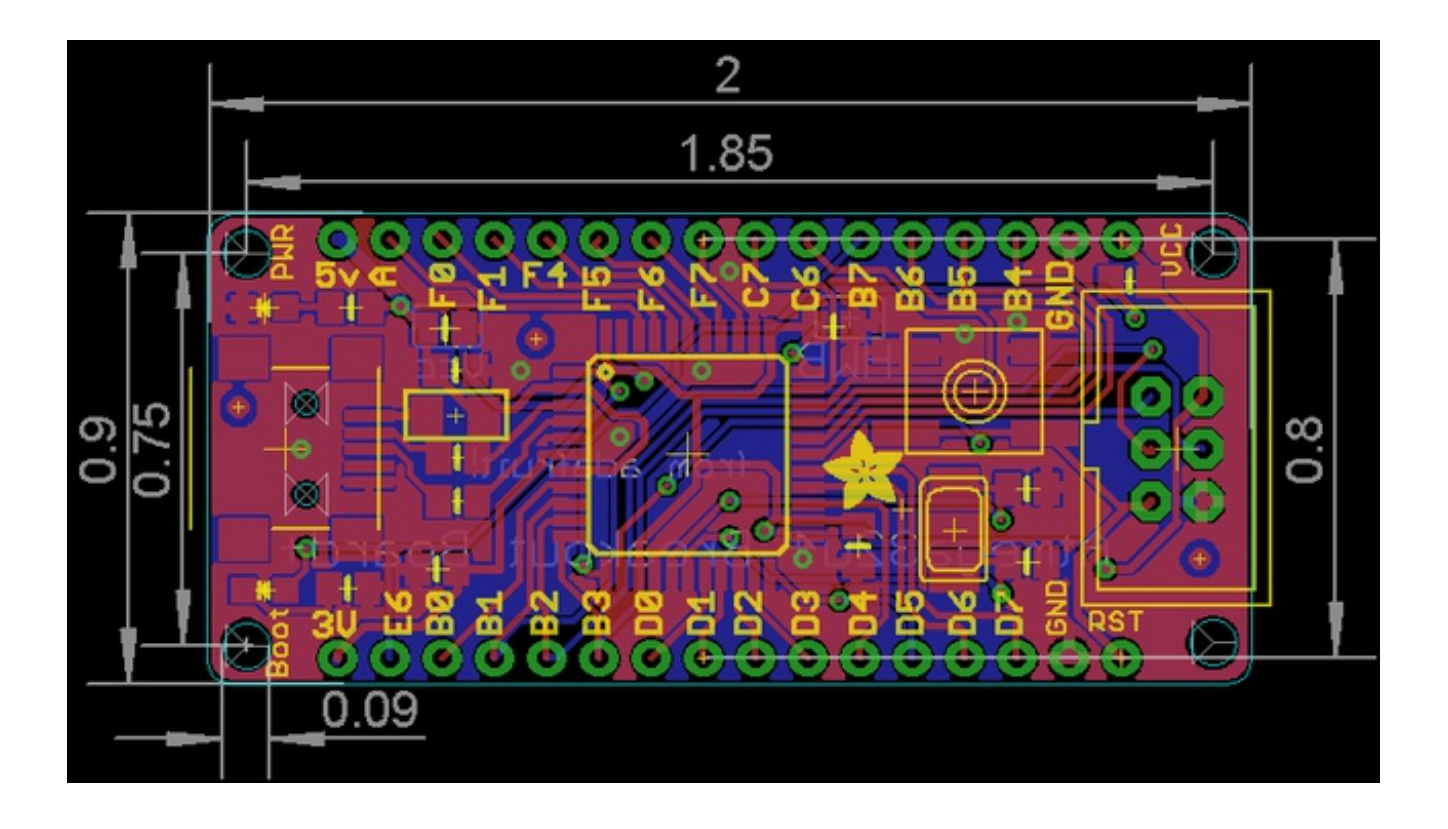